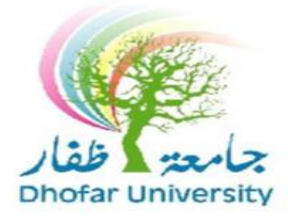

## Instructor Evaluation Guide

Dhofar University is interested in the student's opinion concerning the teaching of the offered courses, its contents and the classroom environment. Your comments will be valuable and taking into account while making changes and improvement to any individual courses and teaching methods. **Please answer all the items and add comments**. Your opinion will be kept anonymous. Instructors will not receive any results until the grades are submitted.

The following steps explain "How to evaluate course and instructor":

- 1. Open DU website: [www.du.edu.om](http://www.du.edu.om/)
- 2. Click on **button** and enter your student id and password.
- 3. Click on "Instructor Evaluation" link in "Student Info." menu.

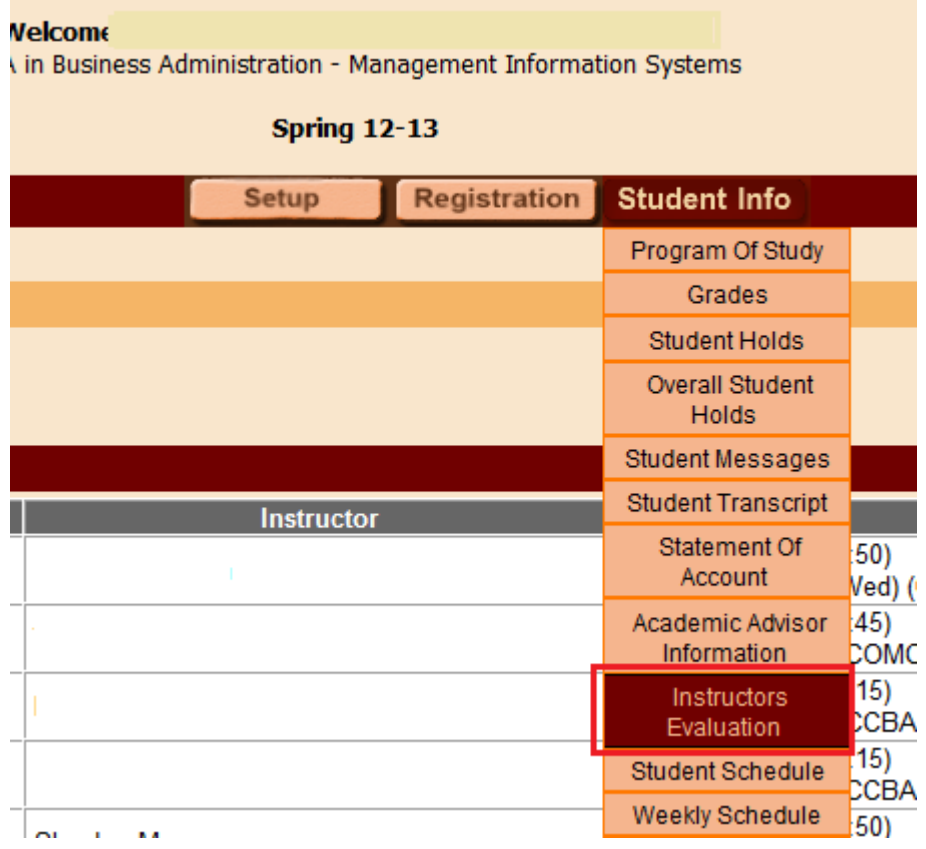

## 4. Press on Instructor name.

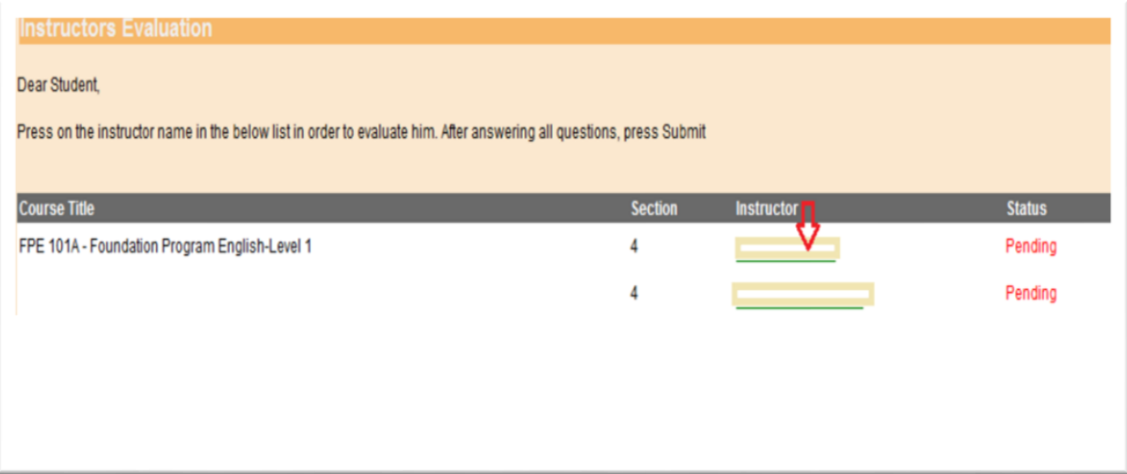

- 5. Fill all the questions  $\Rightarrow$  click on Submit.
- 6. Click on Next to move to the next page and so on as shown below:

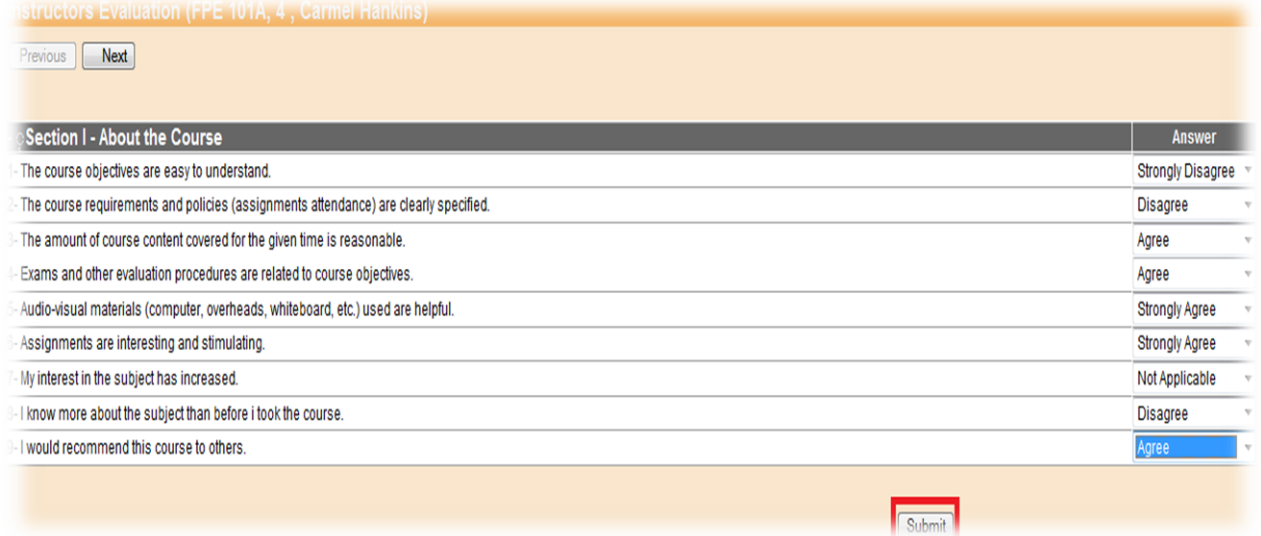

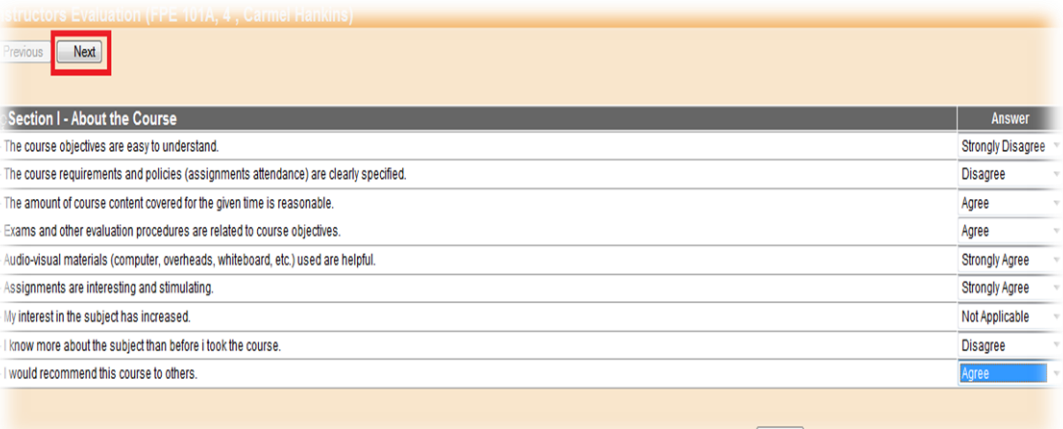

7. Repeat these steps for all your registered courses.

## N.B:

 Once you click on submit button, your evaluation will be completed and you will not be allowed to modify your answers.

## **GEOGEOGEOGEOGEOGEO**